## **Prozesse einem Job zuordnen**

Auf der Tabseite "Prozesse" wird festgelegt, mit welcher Funktion einer anderen ex XTension dieser "AutoJob" durchgeführt wird. Im folgenden Beispiel erfolgt eine Druckausgabe mit Hilfe der XTension ex PrintTools und dem dort definierten Printjob "111 PDF Ausgabe".

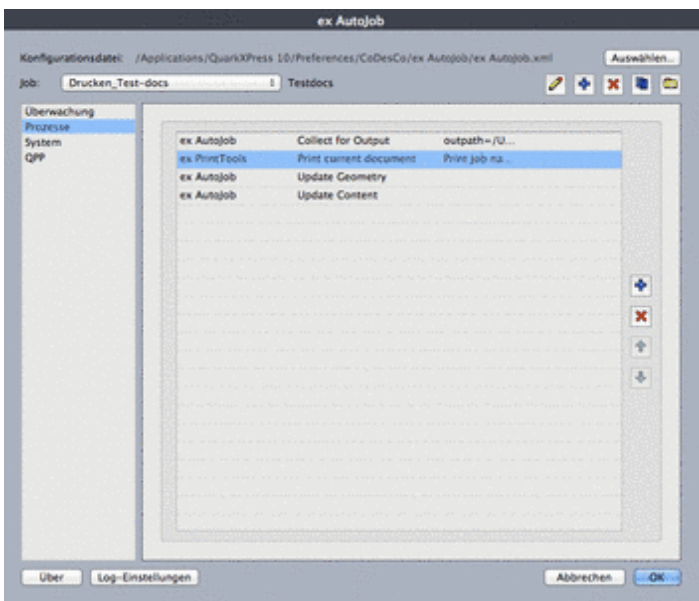

Alle geladenen XTensions die ["AutoJob"-aware](http://www.codesco.com/index.php?eID=tx_cms_showpic&file=uploads%2Fpics%2FAutoJob_v10_Prozesse_de.png&md5=fd37ef1a9f77052918f190e18750676c0f6ac1fd¶meters[0]=YTo0OntzOjU6IndpZHRoIjtzOjQ6IjgwMG0iO3M6NjoiaGVpZ2h0IjtzOjQ6IjYw¶meters[1]=MG0iO3M6NzoiYm9keVRhZyI7czo0MToiPGJvZHkgc3R5bGU9Im1hcmdpbjowOyBi¶meters[2]=YWNrZ3JvdW5kOiNmZmY7Ij4iO3M6NDoid3JhcCI7czozNzoiPGEgaHJlZj0iamF2¶meters[3]=YXNjcmlwdDpjbG9zZSgpOyI%2BIHwgPC9hPiI7fQ%3D%3D) sind, werden im oberen Popup gezeigt. Jede diese XTensions hat eine oder mehrere vordefinierte Aktionen, die wiederum mit Parametern aufgerufen werden können. Es können beliebig viele Aktionen aus allen vorhandenen XTensions in einem Job zusammengefasst und in der richtigen Reihenfolge abgearbeitet werden.

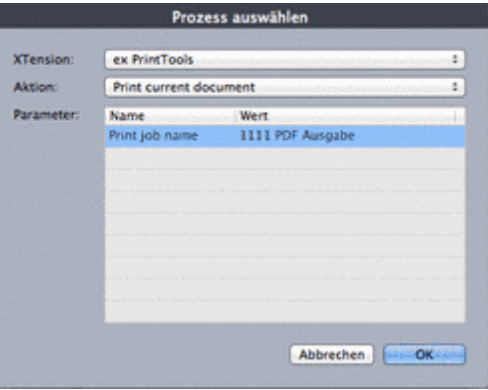

Die zu einem Job gehörenden Parameter können [nachträglich](http://www.codesco.com/index.php?eID=tx_cms_showpic&file=uploads%2Fpics%2FAutoJob_v10_PrzessWaehlen_de.png&md5=914cacd2b7f04071fe65170a8cec8ad566b4b63d¶meters[0]=YTo0OntzOjU6IndpZHRoIjtzOjQ6IjgwMG0iO3M6NjoiaGVpZ2h0IjtzOjQ6IjYw¶meters[1]=MG0iO3M6NzoiYm9keVRhZyI7czo0MToiPGJvZHkgc3R5bGU9Im1hcmdpbjowOyBi¶meters[2]=YWNrZ3JvdW5kOiNmZmY7Ij4iO3M6NDoid3JhcCI7czozNzoiPGEgaHJlZj0iamF2¶meters[3]=YXNjcmlwdDpjbG9zZSgpOyI%2BIHwgPC9hPiI7fQ%3D%3D) noch editiert werden:

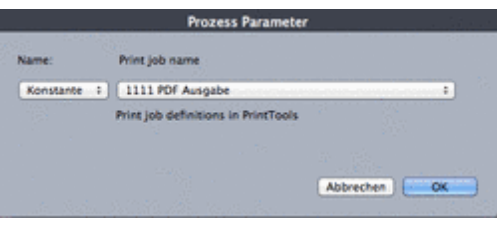